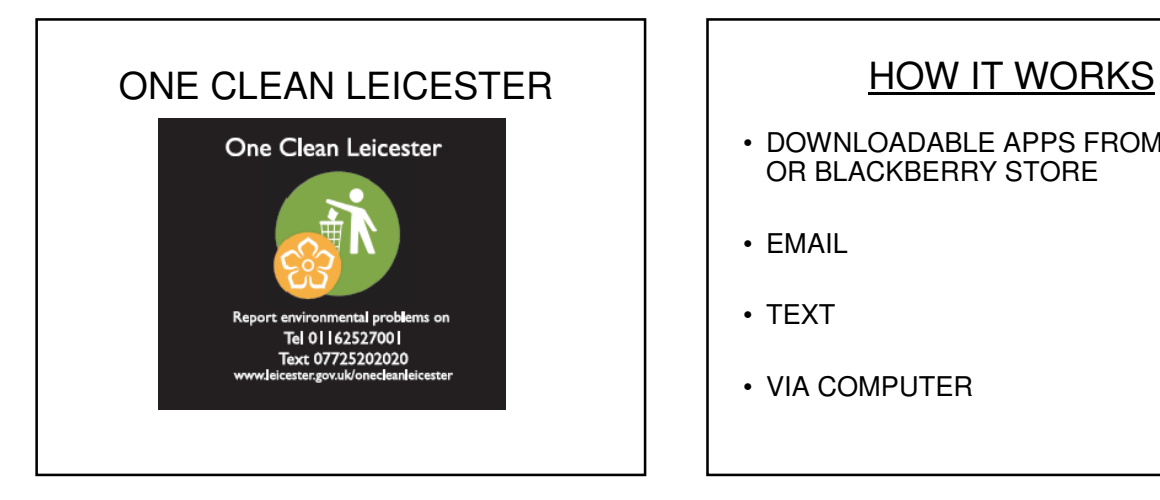

- DOWNLOADABLE APPS FROM IPHONE OR BLACKBERRY STORE
- EMAIL
- TEXT
- VIA COMPUTER

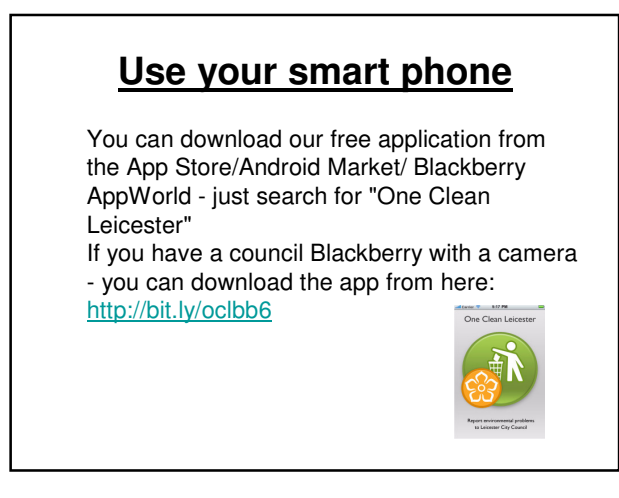

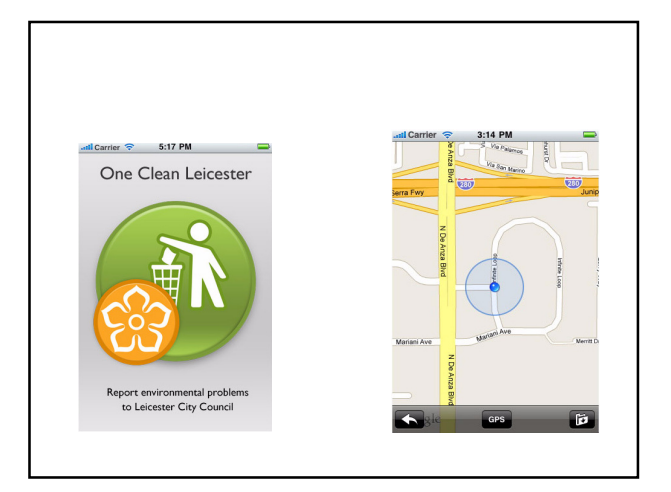

## **TEXT or MMS**

Send a Text or MMS message to 07725 20 20 20 with LEI (short for **Lei**cester) in the Subject field or as the first part of the text in the message. Include a picture if you can, and give us a description of the report including the location. We'll get back to you if we need more information.

# YOUR REPORT

- When you report a problem for the first time, you'll be sent an email confirming it has been received
- The photo is then checked by an administrator to approve it for the live website
- You will receive another email stating it has been approved and allocated
- You can now view your report on the website and monitor its status
- Once it has been completed you again will receive an email notifying you of this

## **Use the website.**

Visit ( http://oneclean.leicester.gov.uk ) the website, sign in and add the details. Select a location on a map (or type it in), add a picture (if you have one), give us some details (such as a description) and upload. You need to search for

CITY OF LEICESTER

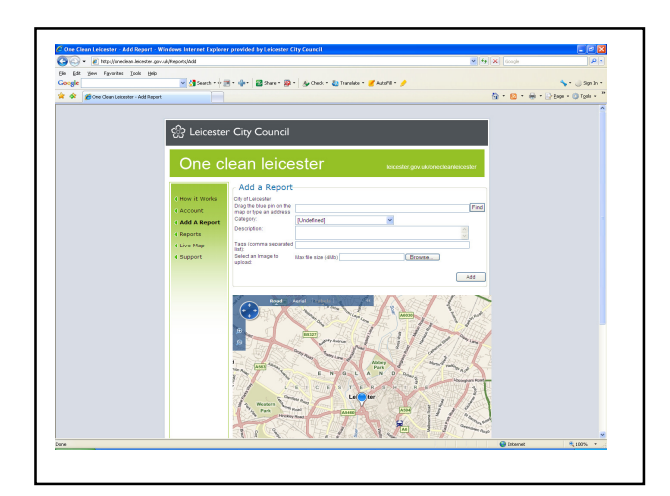

### ISSUES TO REPORT

- ABANDONED AND NUISANCE VEHICLES<br>• BINS ON STREET COMMERCIAL
- BINS ON STREET COMMERCIAL<br>• BINS ON STREET- DOMESTIC
- BINS ON STREET- DOMESTIC<br>• COMMERCIAL WASTE/ RECYC
- COMMERCIAL WASTE/ RECYCLING<br>• DEAD ANIMALS
- DEAD ANIMALS<br>• DOG FOULING
- DOG FOULING
- FLY POSTING
- FLY TIPPING<br>• GRAFFITI **GRAFFITI**
- STREET CLEANSING SWEEPING